### Mode d'emploi pour faire ma demande d'urbanisme en ligne

Permis de construire, déclaration préalable, permis de démolir…

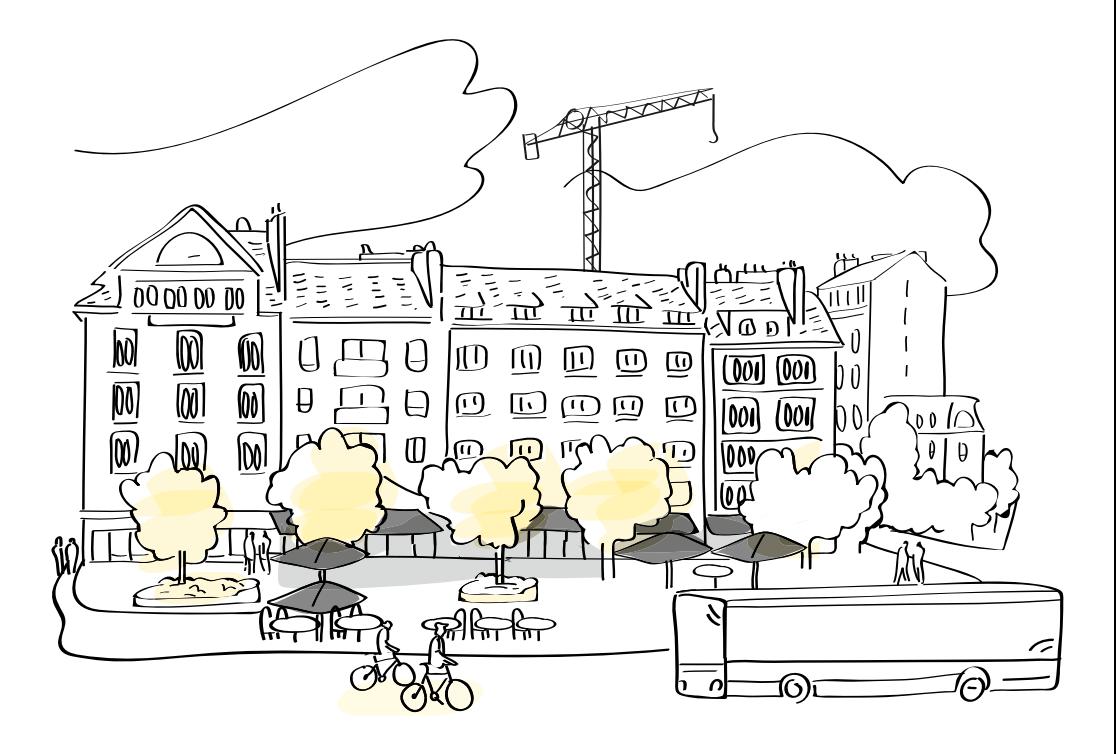

# R RENNES<br>R MÉTROPOLE

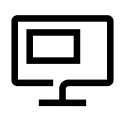

#### Vous avez choisi de faire votre demande d'urbanisme en ligne, ce livret vous accompagne dans vos démarches.

#### Les avantages d'utiliser le guichet :

- Je fais tout de chez moi, sans me déplacer
- Je suis à tout moment l'avancée de mon dossier
- Mon instructeur reçoit mes pièces dès que je les ai déposées
- Je consomme moins de papier, et j'évite les frais d'envoi liés aux courriers

### **Sommaire**

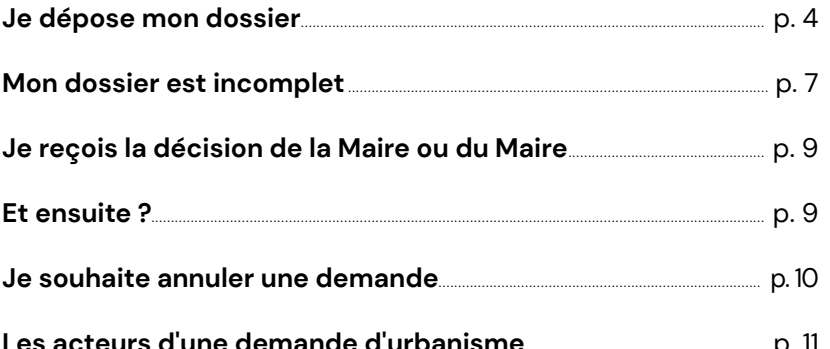

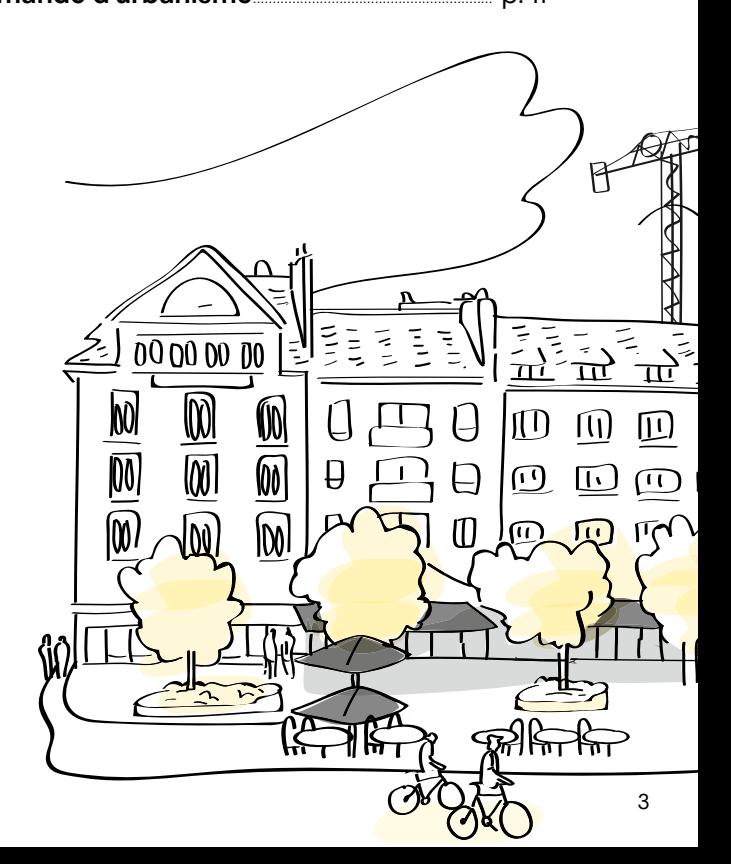

# Je dépose mon dossier

## $\overrightarrow{a}$  Je créé mon compte sur le GNAU :

- Je clique sur "connexion"
- Je clique sur "pas encore de compte" dans la fenêtre qui s'ouvre

# $\widehat{\mathsf{H}}$  Je choisi la demande à effectuer :

- **DP :** déclaration préalable
- **DPMi :** déclaration préalable maison individuelle
- **PC** : permis de construire
- **PCMi :** permis de construire maison individuelle
- **PD :** permis de démolir
- **PA :** permis d'aménager
- **DPLT :** déclaration préalable lotissement

Pour savoir quel dossier choisir, je peux cliquer sur "Aide à la définition du dossier", qui me renvoie vers la notice de l'Etat.

 J'entre le nom de la commune où sera déposé mon permis (et non la commune ou j'habite, si celle-ci est différente)

#### Je complète le formulaire (CERFA) en ligne. Je fais attention à parcourir l'ensemble des pages pour identifier les rubriques qui me concernent.

### J'ajoute mes pièces :

- J'ajoute un ou plusieurs fichiers par pièce MAIS il ne peut pas y avoir plusieurs pièces sur un même fichier (par exemple, mon plan de situation et mon plan de coupe doivent bien être sur deux fichiers différents).
- Pour m'aider à réunir les pièces, je peux cliquer sur le "i" en bout de ligne de chaque pièce pour savoir ce qui m'est demandé.

À tout moment je peux cliquer sur "sauvegarder" pour enregistrer ma progression et revenir compléter mon dossier plus tard quand j'ai le reste des informations.

### $\frac{1}{2}$  Lorsque j'ai ajouté l'ensemble des pièces obligatoires, je clique sur "transmettre ma demande"

- Le logiciel m'indique en rouge s'il y a des éléments bloquants que je dois compléter.
- Il m'indique en jaune ceux qui ne sont pas bloquants mais auxquels je dois prêter attention selon ma situation : cela peut être des pièces supplémentaires à déposer, ou des points d'attentions sur les délais. Cependant, je peux quand même envoyer mon dossier.

#### $\boxdot$  Je reçois un accusé d'enregistrement électronique (AEE)

- Mon dossier a bien été transmis, mais il n'a pas encore été ouvert par la mairie.
- Quand la mairie aura ouvert mon dossier, je recevrai une autre notification : un accusé de réception électronique (ARE).

Le délai d'instruction débute à la réception de l'accusé d'enregistrement électronique.

#### **Les délais de droit communs sont les suivants :**

- • **1 mois** pour les déclarations préalables
- **2 mois** pour les permis de démolir
- **2 mois** pour les permis de construire de maison individuelle
- **3 mois** pour les autres demandes de permis de construire et les permis d'aménager

 **Attention :** ce délai peut être majoré en fonction de ma situation. Pour en savoir plus, je me rends sur : https://www.service-public.fr/particuliers/vosdroits/N319

### Mon dossier est incomplet

Il est possible que je n'aie pas identifié qu'une pièce était nécessaire du fait de ma situation, de la localisation ou de la nature de mon projet ou bien ma pièce ne comprend pas toutes les informations dont l'instructeur a besoin : pas de panique, j'ai l'occasion de rectifier ! L'instructeur va m'expliquer de quelles informations complémentaires il a besoin.

#### $\boxdot$  Je recois un mail m'indiquant que mon dossier est incomplet et je me rends sur le guichet (GNAU) pour en savoir plus

### $\sqrt[3]{8}$  Je clique sur la vignette concernant mon dossier (en dessous de l'aperçu du plan) :

- Dans l'onglet "document", je trouve un fichier intitulé "courrier premier mois" et je prends connaissance des demandes de l'instructeur concernant mon dossier.
- Je peux aussi retrouver ces réclamations pour chaque pièce en cliquant sur les deux "i" de la pièce correspondante.
- J'ai un délai de 3 mois pour apporter les réponses.

### $|\equiv|$  Lorsque je suis prêt, je retourne sur le guichet pour modifier mon dossier :

Pour faire cela, je clique sur "modifier" dans l'encart concernant mon dossier.

Les pièces que je dois modifier ou ajouter sont en rouge.

**Attention :** Quand je modifie une pièce, je dois faire attention à cliquer sur le bouton "remplacer" : cela permet à l'instructeur de savoir que c'est bien la même pièce qu'avant, mais avec les modifications qu'il a demandées.

Je ne clique sur "ajouter" QUE si je transmets une nouvelle pièce.

#### Je transmets ma demande

 **Attention :** il peut arriver qu'une modification sur une de mes pièces entraine des changements sur d'autres pièces. Lorsque l'instructeur va recevoir mes modifications, il analysera si je dois modifier d'autres pièces, et je recevrai dans ce cas un deuxième mail d'incomplétude. Je pourrai alors modifier ces nouvelles pièces en suivant la même procédure.

Je recevrai un accusé d'enregistrement électronique, puis un accusé de réception électronique, comme pour l'envoi initial, à chaque envoi de nouvelle pièce.

Une fois que mes pièces ont été transmises à la mairie, un nouveau délai d'instruction commence :

- **1 mois** pour une déclaration préalable
- **2 mois** pour une maison individuelle
- **3 mois** pour les autres projets

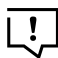

 **Attention :** ces délais peuvent être allongé ("majoré") par l'instructeur. J'en serai informé par un courrier que je recevrai dans le guichet.

### Je reçois la décision du Maire

 $\boxdot$  Je recois un mail qui me prévient que la décision est arrivée sur le guichet

 $\sqrt[3]{8}$  Je clique sur la vignette se rapportant à mon dossier. Dans l'onglet "documents" je trouve le fichier "arrêté de décision"

#### Je prends connaissance des éventuelles prescriptions sur cet arrêté

En effet, le permis m'a peut-être été accordé avec des réserves, que je dois respecter, sans quoi je risque la contestation de mes travaux en cas de contrôle.

## Et ensuite ?

### **Lorsque je commence mon chantier**

Je dépose une "déclaration d'ouverture de chantier" (DOC) sauf pour les déclarations préalables, qui ne sont pas concernées.

# $\widehat{\mathbb{G}^{\parallel}}$  Et lorsque j'ai terminé mon chantier

Je dépose une "déclaration attestant l'achèvement et la conformité des travaux" (DAACT), avec au besoin selon le projet en annexes les attestations nécessaires

- Si j'ai déposé ma demande de permis via le guichet, je dois également déposer ces deux documents sur le guichet afin de conserver la traçabilité du dossier pour l'instructeur.
- Comment faire ? Comme pour les autres pièces : dans l'encart se référant à mon dossier, je clique sur DOC ou DAACT et je dépose la pièce.

Si jamais, après la visite de fin de chantier, mes travaux sont déclarés non conformes, je devrais peut-être déposer une demande de permis modificatif : cela se fait aussi sur le guichet, de la même manière.

### Je souhaite annuler une demande

1. Dans le guichet, dans la vignette se rapportant à mon dossier, je clique sur «consulter»

2. Je clique ensuite sur «demandes à la commune»

3. Dans la fenêtre qui s'ouvre, je clique sur «le retrait de mon dossier»

4. Si je le souhaite, je peux joindre un courrier, mais ce n'est pas obligatoire

5. Je confirme ma demande de retrait.

### Les acteurs d'une demande d'urbanisme

#### Pétitionnaire

Il s'agit de celle ou celui qui fait la demande sur le guichet. C'est vous-même, ou bien le professionnel de la construction qui vous accompagne dans ce projet.

#### Le co-demandeur ou la co-demandeuse

Il s'agit d'un partenaire sur le projet qui est aussi pétitionnaire sur cette demande.

#### Le tiers

Il s'agit d'une personne à qui vous donnez accès à votre dossier. Il ou elle reçoit tous les courriers durant l'instruction, hormis la décision.

### L'instructeur ou l'instructrice

Il s'agit de l'agent de la commune qui vérifie que votre dossier est conforme à la réglementation. Sur le territoire de Rennes Métropole, il agit au sein d'un service mutualisé mis à disposition des communes pour l'analyse technique et juridique.

Les communes de Bruz, Cesson-Sévigné et Saint-Grégoire ne rentrent pas dans ce dispositif car elles ont choisi d'instruire leurs dossiers en propre.

### Le ou la Maire

C'est l'autorité compétente qui prend la décision finale et qui signe l'accord ou le refus de votre demande.

Architectes, promoteurs, maitres d'œuvre, habitants ayant un projet de construction… Ce mode d'emploi vous accompagne - étape par étape - dans vos démarches d'urbanisme en ligne.

En cas de besoin, vous pouvez contacter le service urbanisme de votre commune (la commune où sera déposée votre permis)

#### Ou envoyer un mail à : **gnaudroitsdessols@rennesmetropole.fr**

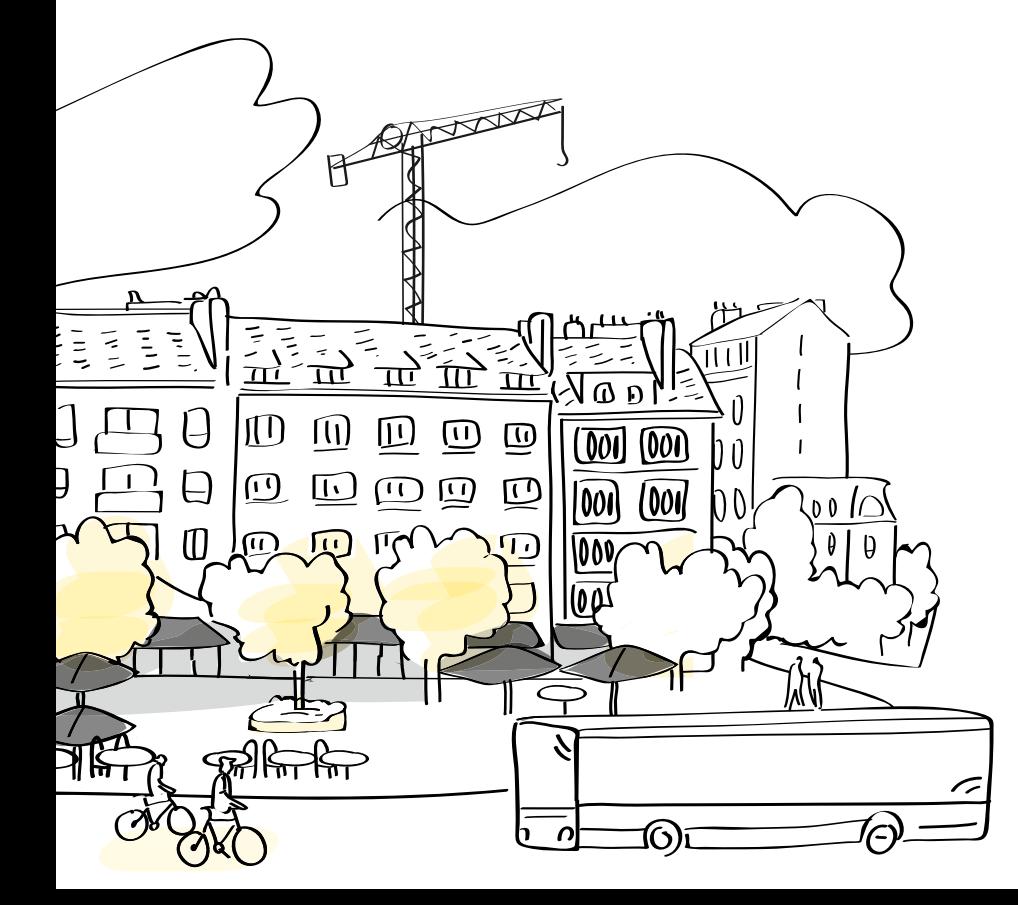